#### Firmware

#### X. Chen A. Wentworth

#### UConn 3D printing–building by learning, 2016 fall

# Review of the FDM 3D Printing Process

#### $\blacktriangleright$  Modeling

- $\blacktriangleright$  input: 3D concept of an object
- $\triangleright$  output: .STL file
- $\blacktriangleright$  Slicing
	- $\triangleright$  input: 3D model as a .STL file
	- ▶ output: G-Code
- $\blacktriangleright$  Printing

# .STL (Standard Tessellation Language) file

 $\triangleright$  the STL file format uses a series of linked triangles to recreate the surface geometry of a solid model.

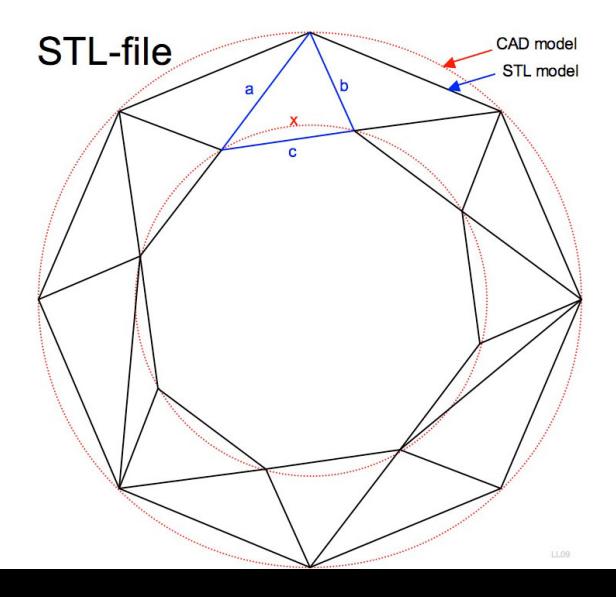

# .STL file

 $\triangleright$  each triangle facet is described by a perpendicular direction and three points which represent the corners of the triangle. An STL file provides a complete listing of the x, y and z coordinates of these corners and perpendiculars.

```
R& cube_ascii.stl (C:\TEMP) - GVIM
File Edit Tools Syntax Buffers Window Help
a R (D (B ) & A (B & C ) & A (B & C ) & A (B & C )
solid ascii
  facet normal 9.461808e-017 -0.000000e+000 1.000000e+000
    outer loop
      uertex
               1.443618e+000 -5.518407e+000 1.280603e+000
               1.443618e+888 8.888888e+888 1.288683e+888
      uertex
      uertex
               -1.443618e + BBB 8.888888+888 1.288683e+888
    endloop
  endfacet
  facet normal 9.461808e-017 0.000000e+000 1.000000e+000
    outer loop
      vertex -1.443618e+000 0.000000e+000 1.280603e+000
               -1.443618e + 000 - 5.518407e + 0001280603e + 000uertex
      uertex
               1.443618e+888 -5.518487e+888 1.288683e+888
    endloop
  endfacet
  facet normal 1.000000e+000 0.000000e+000 -1.066625e-016
    outer loop
      uertex
               1.443618e+000 -5.518407e+000 -1.280603e+000
      BRR+6083800 F_ 888+6888888 B_BR+6053044 F__ votvou
```
# .STL file

- $\triangleright$  STL is an old standard (3 decades old)
- $\triangleright$  not keeping up with the improving 3D printers and design software
- $\triangleright$  new standard AMF (Additive Manufacturing Format)
- $\blacktriangleright$  maintains the surface mesh structure
- $\triangleright$  added capabilities to reflect advances in design software and printers
- $\triangleright$  can handle e.g. different colors, different materials, lattice internal structures

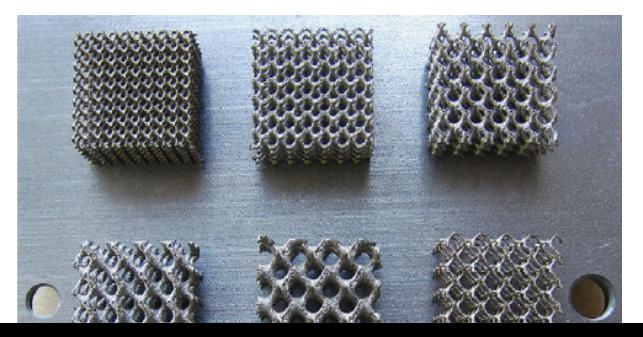

### G-Code

- $\triangleright$  the most widely used numerical control (NC) programming language.
- $\triangleright$  used mainly in computer-aided manufacturing to control automated machine tools (like CNC's and 3D printers).
- $\triangleright$  a.k.a RS-274, G programming language, etc.

### G-Code

3D printers can be manually controlled with G-codes

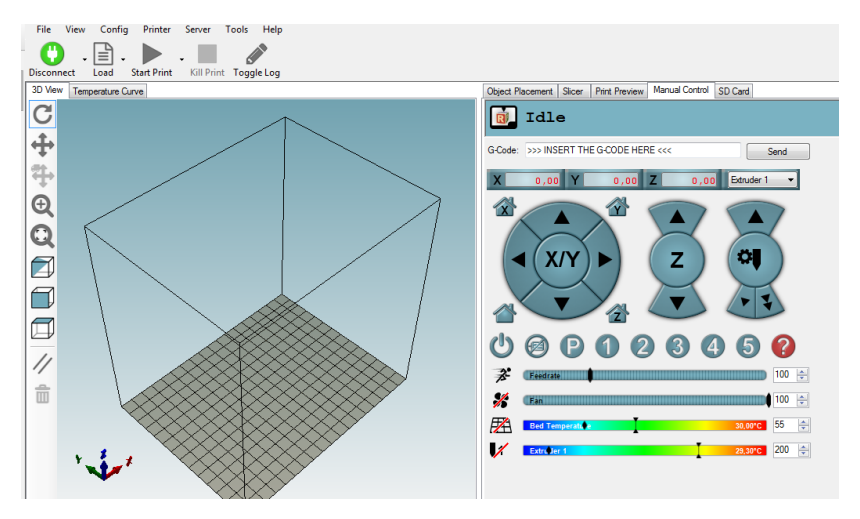

Figure 4: G-code manual control example: repetier host

# Common G-Codes

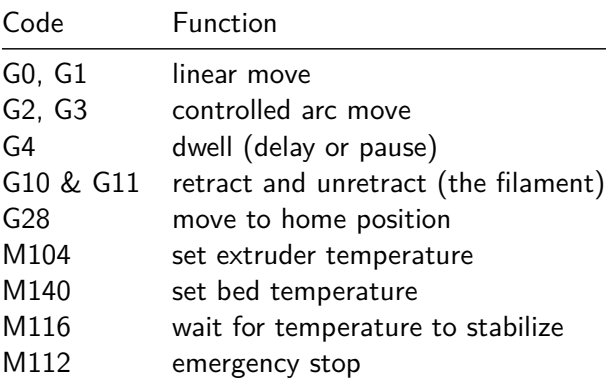

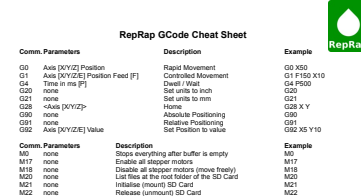

 $\overline{e}$ <sub>e</sub>p<sub>Rai</sub>

M23 Filename Select File for Printing M23 print in the Select ASS prints are a selected manual manual manual manual manual manual manual manual manual manual manual manual manual manual manual manual manual manual manual m

### Common G-Code: linear move

**G0**: rapid linear movement; | **G1**: rapid movement **usage**: G0 [E(pos in mm)] [F(mm/min)] [X(pos in mm)] [Y(pos in mm)] [Z(pos in mm)] All the specified axes will move simultaneously to arrive at the given coordinates at the same time using linear interpolation. The speed may change over time following an acceleration curve, according to the acceleration and jerk settings of the given axes. Marlin treats G0 (rapid linear movement) as an alias to G1 (rapid movement). Some G-Code generators may have separate implementations.

### G0 & G1: Parameters

G0 [E(pos in mm)] [F(mm/min)] [X(pos in mm)] [Y(pos in mm)] [Z(pos in mm)]

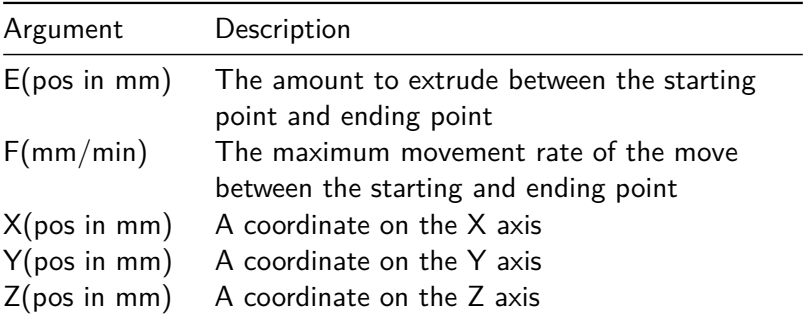

#### G0 & G1: Example 1:

- G0 X12 ; move to 12mm on the X axis
- G0 F1500 ; set the feedrate to 1500mm/minute
- G1 X90.6 Y13.8 ; move to location  $(X, Y) = (90.6 \text{mm}, 13.8 \text{mm})$

#### G0 & G1: Example 2:

- G1 F1500 ; set the feedrate to 1500mm/minute
- G1 X50 Y25.3 E22.4 ; move while extruding

Here, when moving the nozzle to the target position of 50mm on the X axis and 25.3mm on the Y axis, the machine extrudes 22.4mm of filament between the two points.

Explain each line of the following G-codes:

- $G1$  F1500
- G1 X50 Y25.3 E22.4 F3000

Common G-Code: Controlled Arc Move

# $G2 \& G3<sup>1</sup>$

- G2 Xnnn Ynnn Innn Jnnn Ennn Fnnn (Clockwise Arc)
- G2 Xnnn Ynnn Rnnn Ennn Fnnn (Clockwise Arc)
- G3 Xnnn Ynnn Innn Jnnn Ennn Fnnn (Counter-Clockwise Arc)

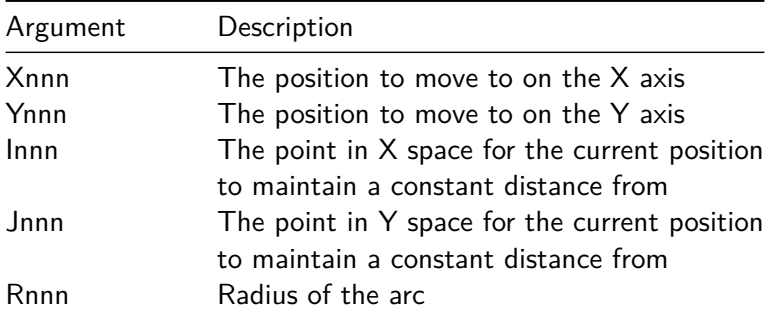

 $^1$ not available in all firmwares

### G2 & G3: Example

- G2 X90.6 Y13 I5 J10 E24 (Move in a Clockwise arc from the

In picture, this looks like:

Suppose the current position of the nozzle is (80,0). Sketch the tool path of the following G-code

- G3 X90.6 Y13.8 I5 J10 E22.4

### Common G-Codes >> A More Comprehensive Example

G0 Y10 Z-5 G1 Z-10 G1 Y20 G2 X10 Y30 R10 G1 X30 G2 X40 Y20 R10 G1 Y10 G2 X30 Y0 R10 G1 X10 G2 X0 Y10 Z-15 R10 G3 X-10 Y20 R-10 G3 X0 Y10 I10 (center) G91 G1 X10 Z10 G3 Y10 R5 Z3 (circle in incremental) Y10 R5 Z3 G20 G0 X1 G3 X-1 R1 (radius in inches) G3 X1 Z0.3 I0.5 J0.5 (I,J in inches) G21 (back to mm) G80 X10 (do nothing) G90 G0 X30 Y30 Z30

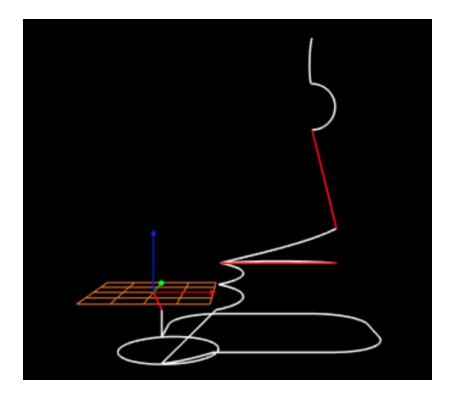

#### Common G-Codes >> A More Comprehensive Example

G0 Y10 Z-5 G1 Z-10 G1 Y20 G2 X10 Y30 R10 G1 X30 G2 X40 Y20 R10 G1 Y10 G2 X30 Y0 R10 G1 X10 G2 X0 Y10 Z-15 R10 G3 X-10 Y20 R-10 G3 X0 Y10 I10 (center) G91 G1 X10 Z10 G3 Y10 R5 Z3 (circle in incremental) Y10 R5 Z3 G20 G0 X1 G3 X-1 R1 (radius in inches) G3 X1 Z0.3 I0.5 J0.5 (I,J in inches) G21 (back to mm) G80 X10 (do nothing) G90 G0 X30 Y30 Z30

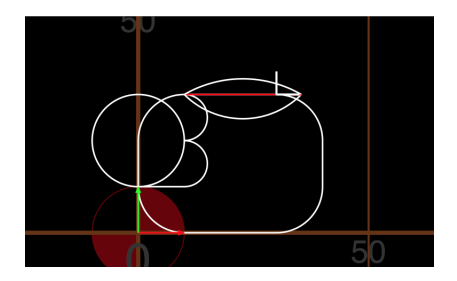

### M-Codes

- MO Unconditional stop
- $-$  M1  $-$  Same as M0
- M17 Enable/Power all stepper motors
- M18 Disable all stepper motors; same as M84
- M20 List SD card
- M21 Init SD card
- M22 Release SD card
- M23 Select SD file (M23 filename.g)
- M24 Start/resume SD print
- M25 Pause SD print
- M26 Set SD position in bytes (M26 S12345)
- M27 Report SD print status
- M28 Start SD write (M28 filename.g)
- M29 Stop SD write
- M30 Delete file from SD (M30 filename.g)

#### Reference

 $\blacktriangleright$  Marlin: [http:](http://www.marlinfw.org/docs/basics/introduction.html)

[//www.marlinfw.org/docs/basics/introduction.html](http://www.marlinfw.org/docs/basics/introduction.html)

▶ Online Gcode Preview: <http://nraynaud.github.io/webgcode/>

<sup>I</sup> RepRap G-code page: <http://reprap.org/wiki/G-code>